<span id="page-0-3"></span>

**ciwidth, graph —** Graph results from the ciwidth command

[Description](#page-0-0) [Quick start](#page-0-1) [Menu](#page-0-2) [Syntax](#page-1-0) [Suboptions](#page-4-0) [Remarks and examples](#page-7-0) [Also see](#page-21-0)

# <span id="page-0-0"></span>**Description**

The graph() option of [ciwidth](https://www.stata.com/manuals/pss-3ciwidth.pdf#pss-3ciwidthSyntax) specifies that results of the ciwidth command be graphed.

<span id="page-0-1"></span>While there are many options for controlling the look of the graph, you will often merely need to specify the graph option with your ciwidth command.

# **Quick start**

Graph of sample-size estimates versus the specified list of CI width values ciwidth onemean, probwidth(0.9) width(0.5(0.5)2) graph

Graph of sample-size estimates versus the specified list of confidence levels ciwidth onemean, level(80(5)90) probwidth(0.9) width(0.5) graph

Same as above, but use significance level as the  $x$  axis ciwidth onemean,  $level(80(5)90)$  probwidth $(0.9)$  width $(0.5)$  /// graph(xdimension(alpha))

Graph of probability of CI width versus the specified list of CI width values ciwidth onemean, n(10) width(0.5(0.5)2) graph

Add labels for distinct values on the  $y$  axis ciwidth onemean, n(10) width(0.5(0.5)2) graph(yvalues)

- Same as above, but display the probability of CI width with only three decimal points ciwidth onemean, n(10) width(0.5(0.5)2) /// graph(yvalues ylabel(,format(%4.3f)))
- Graph of CI width versus the specified list of sample sizes at each confidence level ciwidth onemean, level(90 95) n(30(5)45) probwidth(0.9) graph
- Same as above, but produce a separate subgraph for each confidence level ciwidth onemean,  $level(90 95) n(30(5)45) probability(0.9) //$ graph(bydimension(level))

# <span id="page-0-2"></span>**Menu**

Statistics  $>$  Power, precision, and sample size

# <span id="page-1-0"></span>**Syntax**

Produce default graph ciwidth ..., graph ...

```
Graph sample size against CI width
  ciwidth \ldots, graph(y(N) x(width)) \ldots
```
Graph sample size against probability of CI width ciwidth ...,  $graph(y(N) x(Pr\_width))$  ...

Graph CI width against sample size ciwidth  $\ldots$ , graph(y(width)  $x(N)$ ) ...

Graph probability of CI width against sample size ciwidth ...,  $graph(y(Pr\_width) x(N))$  ...

Produce other custom graphs ciwidth ..., graph(*[graphopts](#page-2-0)*) ...

<span id="page-2-0"></span>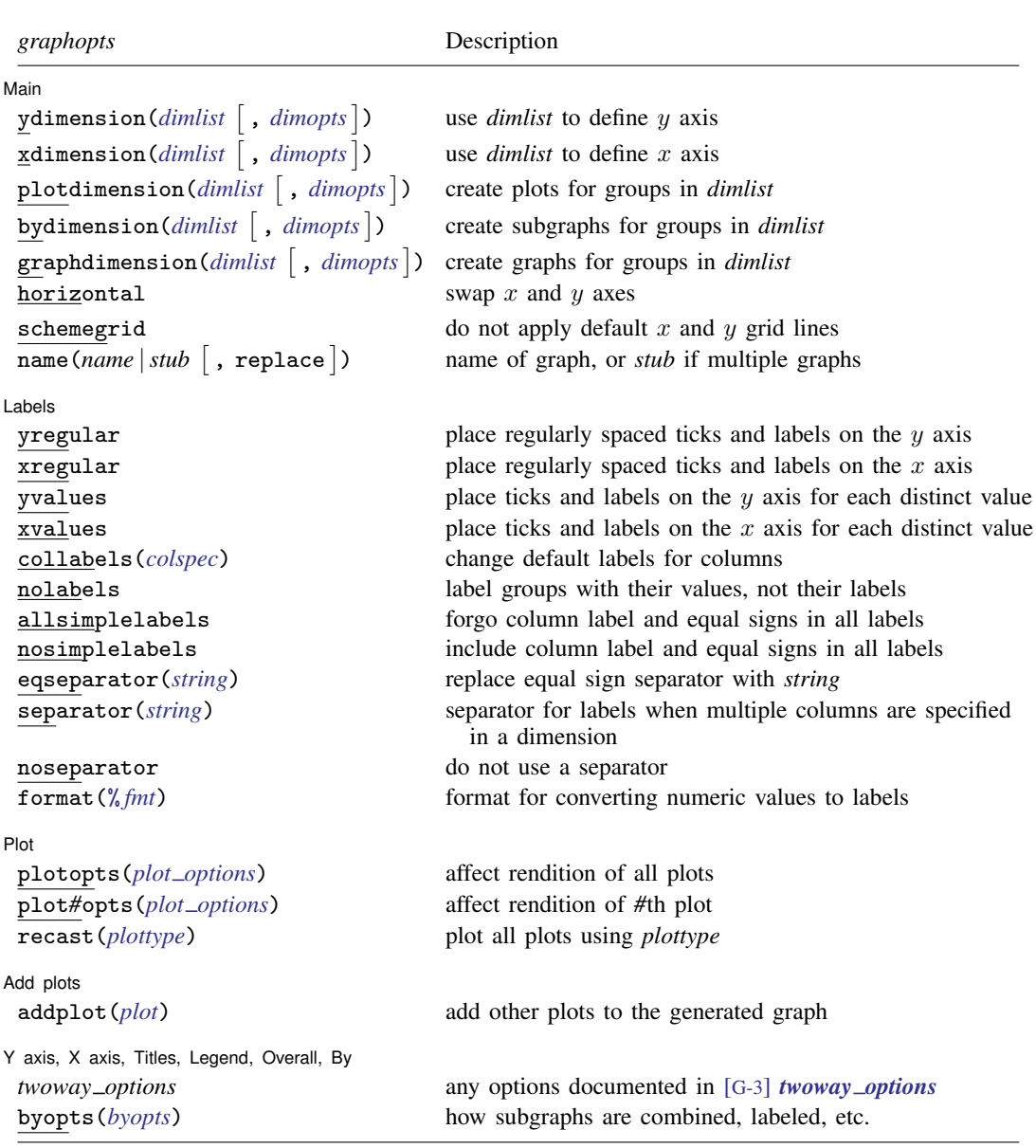

<span id="page-3-4"></span>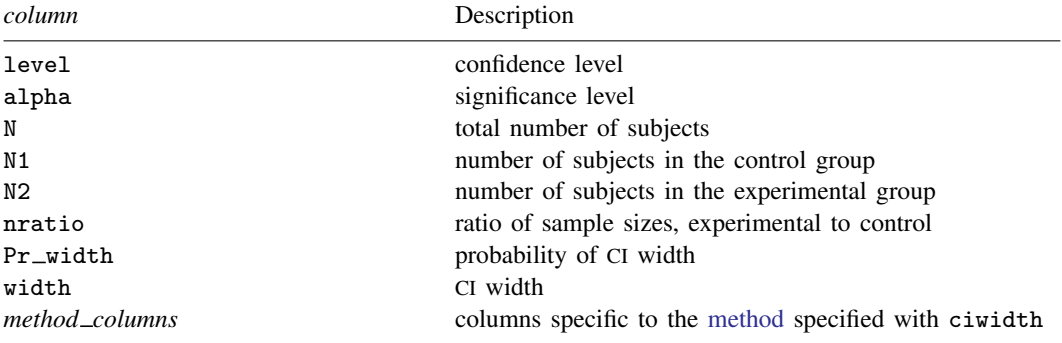

<span id="page-3-0"></span>*dimlist* may contain any of the following columns:

<span id="page-3-2"></span>*colspec* is

```
column "label"
-

column "label"
-

. . .
```
<span id="page-3-1"></span>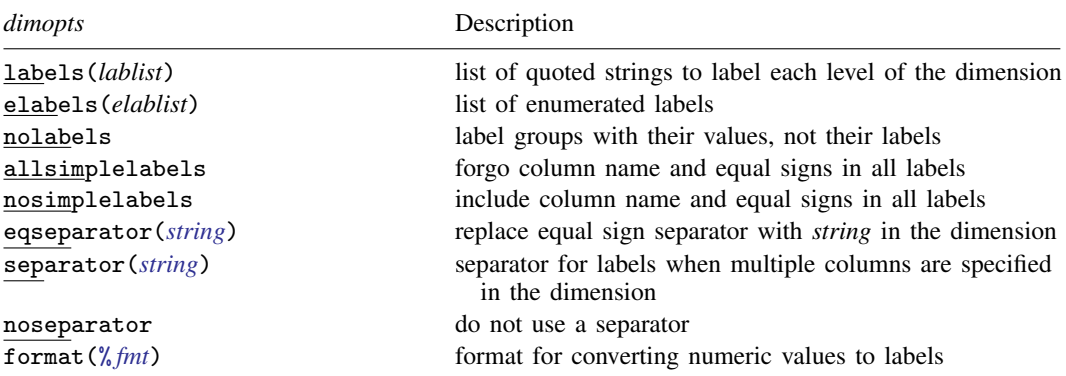

where *lablist* is defined as  $"label" \quad \left\lceil "label" \quad \left\lceil \ldots \right\rceil \right\rceil$ 

*elablist* is defined as

*#* "*label*" - *#* "*label*" - . . .

and the *#*s are the levels of the dimension.

<span id="page-3-3"></span>*plot options* Description

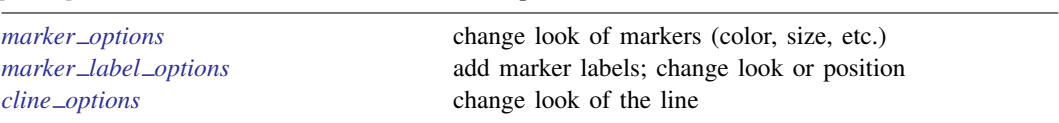

# <span id="page-4-0"></span>**Suboptions**

 $\overline{a}$ 

The following are suboptions within the graph() option of the ciwidth command.

Main | Main  $\Box$ 

ydimension(), xdimension(), plotdimension(), bydimension(), and graphdimension() specify the dimension to be used for the graph's  $y$  axis,  $x$  axis, plots, by() subgraphs, and graphs.

The default dimensions are based on your analysis. The  $y$  dimension is the parameter being estimated: sample size, CI width, or probability of CI width. If there is only one column containing multiple values, this column is plotted on the x dimension. Otherwise, the x dimension is CI width for sample-size determination and sample size when estimating CI width and probability of CI width. Other columns that contain multiple values are used as plot dimensions. See [Default](#page-8-0) [graphs](#page-8-0) below for details. You may override the defaults and explicitly control which columns are used on each dimension of the graph using these dimension suboptions.

Each of these suboptions supports [suboptions](#page-3-1) that control the labeling of the dimension—axis labels for ydimension() and xdimension(), plot labels for plotdimension(), subgraph titles for bydimension(), and graph titles for graphdimension().

For examples using the dimension suboptions, see [Changing default graph dimensions](#page-11-0) below.

- ydimension(*[dimlist](#page-3-0)*  $\lceil$  , *[dimopts](#page-3-1)*  $\rceil$ ) specifies the columns for the y axis in *dimlist* and controls the content of those labels with *dimopts*.
- xdimension(*[dimlist](#page-3-0)*  $\lceil$ , *[dimopts](#page-3-1)* $\rceil$ ) specifies the columns for the x axis in *dimlist* and controls the content of those labels with *dimopts*.
- plotdimension(*[dimlist](#page-3-0)* |, *[dimopts](#page-3-1)* |) specifies in *dimlist* the columns whose levels determine the plots and optionally specifies in *dimopts* the content of the plots' labels.
- bydimension(*[dimlist](#page-3-0)* [, *[dimopts](#page-3-1)*]) specifies in *dimlist* the columns whose levels determine the by() subgraphs and optionally specifies in *dimopts* the content of the subgraphs' titles.
- $graph dimension$  (*[dimlist](#page-3-0)*  $\lceil$  , *[dimopts](#page-3-1)*  $\rceil$  ) specifies in *dimlist* the columns whose levels determine the graphs and optionally specifies in *dimopts* the content of the graphs' titles.

See the definition of [columns in graph](https://www.stata.com/manuals/pss-5glossary.pdf#pss-5Glossarydef_columns) in [PSS-5] [Glossary](https://www.stata.com/manuals/pss-5glossary.pdf#pss-5Glossary).

horizontal reverses the default x and y axes. By default, the values computed by [ciwidth](https://www.stata.com/manuals/pss-3ciwidth.pdf#pss-3ciwidthSyntax) are plotted on the  $y$  axis, and the  $x$  axis represents one of the other columns. Specifying horizontal swaps the axes.

One common use is to put sample size on the x axis even when it is the value computed by ciwidth. This suboption can also be useful with the long labels produced when the parallel option is specified with ciwidth.

See [Parallel plots](#page-20-0) below for an example of the horizontal suboption.

- schemegrid specifies that x and y grid lines not always be drawn on the ciwidth graph. Instead, whether grid lines are drawn will be determined by the current [scheme](https://www.stata.com/manuals/g-4schemesintro.pdf#g-4Schemesintro).
- ${\tt name}$  ( ${\tt name}$   $|$   $\sf stub$   $[$  ,  ${\tt replace}$   $])$  specifies the name of the graph or graphs. If the  ${\tt graphdimension}$  ( ) suboption is specified, then the argument of name() is taken to be *stub*, and graphs named *stub*1, *stub*2, . . . are created.

replace specifies that existing graphs of the same name may be replaced.

If name() is not specified, default names are used, and the graphs may be replaced by subsequent ciwidth graphs or other graphing commands.

Labels Labels

 $\overline{a}$ 

All the suboptions listed under the Labels tab may be specified directly within the graph() option. All of them except yregular, xregular, yvalues, and xvalues may be specified as *dimopts* within ydimension(), xdimension(), plotdimension(), bydimension(), and graphdimension(). When suboptions are specified in one of the dimension options, only the labels for that dimension are affected. When suboptions are specified outside the dimension options, all labels on all dimensions are affected. Specifications within the dimension options take precedence.

yregular and yvalues specify how tick marks and labels are to be placed on the  $y$  axis.

yregular specifies that regularly spaced ticks and labels be placed on the  $\gamma$  axis.

yvalues specifies that a tick and label be placed for each distinct value.

If neither is specified, an attempt is made to choose the most reasonable option based on your results. Labeling may also be specified using the standard graph twoway [axis labeling rules and](https://www.stata.com/manuals/g-3axis_label_options.pdf#g-3axis_label_optionsSyntax) [options](https://www.stata.com/manuals/g-3axis_label_options.pdf#g-3axis_label_optionsSyntax).

xregular and xvalues do the same for tick marks and labels to be placed on the  $x$  axis.

collabels(*[colspec](#page-3-2)*) specifies labels to be used on the graph for the specified columns. For example, collabels(N "N") specifies that wherever the column N is used on a graph—axis label, plot label, graph title, legend title, etc.—"N" be shown rather than the default label "Sample size".

Multiple columns may be relabeled by typing, for example,

collabels(N "N" v "Variance")

and [SMCL](https://www.stata.com/manuals/g-4text.pdf#g-4text) tags for Greek characters and other typesetting can be used by typing, for example,

collabels(alpha "{&alpha}" N1 "N{sub:1}")

See the definition of *[columns in graph](https://www.stata.com/manuals/pss-5glossary.pdf#pss-5Glossarydef_columns)* in [PSS-5] [Glossary](https://www.stata.com/manuals/pss-5glossary.pdf#pss-5Glossary).

- nolabels specifies that value labels not be used to construct graph labels and titles for the levels in the dimension. By default, if a column in a dimension has value labels, those labels are used to construct labels and titles for axis ticks, plots, subgraphs, and graphs.
- allsimplelabels and nosimplelabels control whether a graph's labels and titles include just the values of the columns or also include column labels and equal signs. The default depends on whether the dimension is an axis dimension or one of the plot, by, and graph dimensions. It also depends on whether the values for the level of the dimension are labeled. An example of a simple label is "alpha" or ".05" and of a nonsimple label is "alpha=.05".

In ciwidth, graph simple labels are almost universally best for  $x$  and  $y$  axes and also best for most plot labels. Labels with an equal sign are typically preferred for subgraph and graph titles. These are the defaults used by ciwidth, graph. The allsimplelabels and nosimplelabels suboptions let you override the default labeling.

allsimplelabels specifies that all titles and labels use just the value or value label of the column.

nosimplelabels specifies that all titles and labels include *dimname*= before the value or value label.

- eqseparator(*[string](https://www.stata.com/manuals/u12.pdf#u12.4Strings)*) specifies a custom separator between column labels and values in labels. Use *string* in place of the default equal sign. This option is for use with nosimplelabels.
- separator(*[string](https://www.stata.com/manuals/u12.pdf#u12.4Strings)*) and noseparator control the separator between label sections when more than one column is used to specify a dimension. The default separator is a comma followed by a space, but no separator may be requested with noseparator, or the default may be changed to any string with separator().

For example, if bydimension(a b) is specified, the subgraph labels in our graph legend might be "a=1, b=1", "a=1, b=2",.... Specifying separator(:) would create labels "a=1:b=1", "a=1:b=2", . . . .

format(% *[fmt](https://www.stata.com/manuals/d.pdf#dformat)*) specifies how numeric values are to be formatted for display as axis labels, labels on plots, and titles on subgraphs and graphs.

Plot Plot Letters and the contract of the contract of the contract of the contract of the contract of the contract of the contract of the contract of the contract of the contract of the contract of the contract of the contract

 $\overline{a}$ 

 $\overline{a}$ 

 $\overline{a}$ 

plotopts(*plot [options](#page-3-3)*) affects the rendition of all plots. The *plot options* can affect the size and color of markers, whether and how the markers are labeled, and whether and how the points are connected; see [G-3] *marker [options](https://www.stata.com/manuals/g-3marker_options.pdf#g-3marker_options)*, [G-3] *marker label [options](https://www.stata.com/manuals/g-3marker_label_options.pdf#g-3marker_label_options)*, and [G-3] *cline [options](https://www.stata.com/manuals/g-3cline_options.pdf#g-3cline_options)*.

These settings may be overridden for specific plots by using the plot*#*opts() suboption.

- plot*#*opts(*plot [options](#page-3-3)*) affects the rendition of the *#*th plot. The *plot options* can affect the size and color of markers, whether and how the markers are labeled, and whether and how the points are connected; see [G-3] *marker [options](https://www.stata.com/manuals/g-3marker_options.pdf#g-3marker_options)*, [G-3] *marker label [options](https://www.stata.com/manuals/g-3marker_label_options.pdf#g-3marker_label_options)*, and [G-3] *cline [options](https://www.stata.com/manuals/g-3cline_options.pdf#g-3cline_options)*.
- recast(*plottype*) specifies that results be plotted using *plottype*. *plottype* may be scatter, line, connected, area, bar, spike, dropline, or dot; see [G-2] [graph twoway](https://www.stata.com/manuals/g-2graphtwoway.pdf#g-2graphtwoway). When recast() is specified, the plot-rendition options appropriate to the specified *plottype* may be used in lieu of *plot [options](#page-3-3)*. For details on those suboptions, follow the appropriate link from [G-2] [graph](https://www.stata.com/manuals/g-2graphtwoway.pdf#g-2graphtwoway) [twoway](https://www.stata.com/manuals/g-2graphtwoway.pdf#g-2graphtwoway).

You may specify recast() within a plotopts() or plot#opts() suboption. It is better, however, to specify it as documented here, outside those suboptions. When it is specified outside those suboptions, you have greater access to the plot-specific rendition suboptions of your specified *plottype*.

#### Add plots Add plots <u>Leaders and the second contract of the second contract of the second contract of the second contract of</u>

addplot(*plot*) provides a way to add other plots to the generated graph; see [G-3] *[addplot](https://www.stata.com/manuals/g-3addplot_option.pdf#g-3addplot_option) option*.

If multiple graphs are drawn by a single ciwidth command or if *plot* specifies plots with multiple y variables, for example, scatter y1 y2 x, then the graph's legend will not clearly identify all the plots and will require customization using the legend() suboption; see [G-3] *legend [options](https://www.stata.com/manuals/g-3legend_options.pdf#g-3legend_options)*.

Y axis, X axis, Titles, Legend, Overall, By

*twoway options* are any of the options documented in [G-3] *[twoway](https://www.stata.com/manuals/g-3twoway_options.pdf#g-3twoway_options) options*. These include options for titling the graph (see [G-3] *title [options](https://www.stata.com/manuals/g-3title_options.pdf#g-3title_options)*); for saving the graph to disk (see [G-3] *[saving](https://www.stata.com/manuals/g-3saving_option.pdf#g-3saving_option) option*); for controlling the labeling and look of the axes (see [G-3] *axis [options](https://www.stata.com/manuals/g-3axis_options.pdf#g-3axis_options)*); for controlling the look, contents, position, and organization of the legend (see [G-3] *legend [options](https://www.stata.com/manuals/g-3legend_options.pdf#g-3legend_options)*); for adding lines (see [G-3] *added line [options](https://www.stata.com/manuals/g-3added_line_options.pdf#g-3added_line_options)*) and text (see [G-3] *added text [options](https://www.stata.com/manuals/g-3added_text_options.pdf#g-3added_text_options)*); and for controlling other aspects of the graph's appearance (see [G-3] *[twoway](https://www.stata.com/manuals/g-3twoway_options.pdf#g-3twoway_options) options*).

The label() suboption of the legend() option has no effect on ciwidth, graph. Use the order() suboption instead.

byopts(*byopts*) affects the appearance of the combined graph when bydimension() is specified or when the default graph has subgraphs, including the overall graph title, the position of the legend, and the organization of subgraphs. See [G-3] *by [option](https://www.stata.com/manuals/g-3by_option.pdf#g-3by_option)*.

## <span id="page-7-0"></span>**Remarks and examples [stata.com](http://stata.com)**

ciwidth, graph produces sample-size curves and other graphical output from the ciwidth command. These graphs are useful for visualizing the results of sensitivity analysis, which investigates the effect of varying study parameters on sample size and CI width. The true values of study parameters are usually unknown. PrSS uses best guesses for these values. It is important to evaluate the sensitivity of the computed sample size to the chosen values of study parameters. For example, to evaluate variability of sample-size values, you can compute sample sizes for various ranges of values for the parameters of interest and display the resulting sample sizes in a table (see [PSS-3] [ciwidth, table](https://www.stata.com/manuals/pss-3ciwidthtable.pdf#pss-3ciwidth,table)) or plot them on a graph.

Remaining remarks are presented under the following headings:

[Using ciwidth, graph](#page-7-1) [Graph symbols](#page-8-1) [Default graphs](#page-8-0) [Changing default graph dimensions](#page-11-0) [Changing the look of graphs](#page-13-0) [Parallel plots](#page-20-0)

#### <span id="page-7-1"></span>**Using ciwidth, graph**

In most cases, you will probably be satisfied with the graphs that ciwidth produces by default when you specify the graph option. For other cases, ciwidth, graph() offers many options for you to produce the graph you desire.

Think of ciwidth, graph() as graphing the columns of ciwidth, table. One of the columns will be placed on the x axis, another will be placed on the y axis, and, if you have more columns with varying values, separate plots will be created for each. Similarly, we use the terms "column symbol", "column name", and "column label" to refer to symbols, names, and labels that appear in tables when tabular output is requested.

By default, ciwidth, graph plots the column corresponding to the estimated parameter on the  $y$  axis: N, when sample size is computed; width, when CI width is computed; and Pr\_width when probability of CI width is computed. When there is only one varying column, the x axis uses this column by default. When there are multiple varying columns, the default  $x$  axis depends on what is being computed.

If sample size is computed (sample-size determination), the default  $x$  axis is CI width if CI width varies. If CI width does not vary, the sample size is plotted against one of the other varying parameters.

If CI width is computed (precision determination), the default x axis is the sample size if sample size varies. If the sample size does not vary, CI width is plotted against one of the other varying parameters.

If probability of CI width is computed, the default x axis is the sample size if sample size varies. If the sample size does not vary, probability of CI width is plotted against one of the other varying parameters.

ciwidth, graph() provides great flexibility for customizing graphical output. You can make minor changes such as modifying the graph or axes titles or modifying the line color and style, or you can completely redesign the graph by changing the axes and style of the graph. The Graph Editor can also be used for additional customization; see  $[G-1]$  **[Graph Editor](https://www.stata.com/manuals/g-1grapheditor.pdf#g-1GraphEditor).** 

When you produce a graph, the table of results is suppressed. You can request that the table be displayed in addition to the graph by specifying the table option with graph().

#### <span id="page-8-1"></span>**Graph symbols**

Whenever space allows, such as on  $y$  and  $x$  axes, graphical output displays extended column labels, which include column labels and column symbols in parentheses. In other cases, such as in legend labels or by graph titles, graphical output includes only column (parameter) symbols for readability.

The following common symbols are used. See the documentation entry of the specified ciwidth method for additional symbols specific to that method.

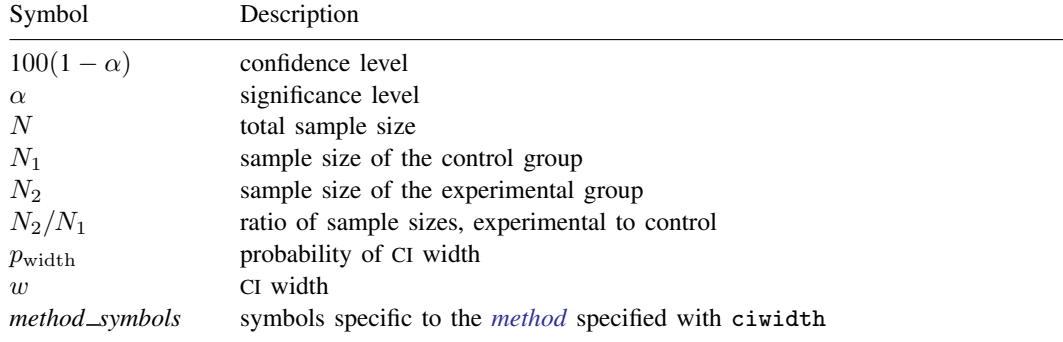

#### <span id="page-8-0"></span>**Default graphs**

We start with a demonstration of several default graphs and then show how you can produce custom graphs in the subsequent sections.

In what follows, we graph the results of PrSS analysis for a one-mean CI; see [PSS-3] [ciwidth](https://www.stata.com/manuals/pss-3ciwidthonemean.pdf#pss-3ciwidthonemean) [onemean](https://www.stata.com/manuals/pss-3ciwidthonemean.pdf#pss-3ciwidthonemean).

#### Example 1: Sample-size curves

<span id="page-8-2"></span>When we compute sample size given a range of CI widths, ciwidth, graph plots sample size on the  $y$  axis and CI width on the  $x$  axis.

. ciwidth onemean, width(0.5(0.25)2) probwidth(0.9) graph

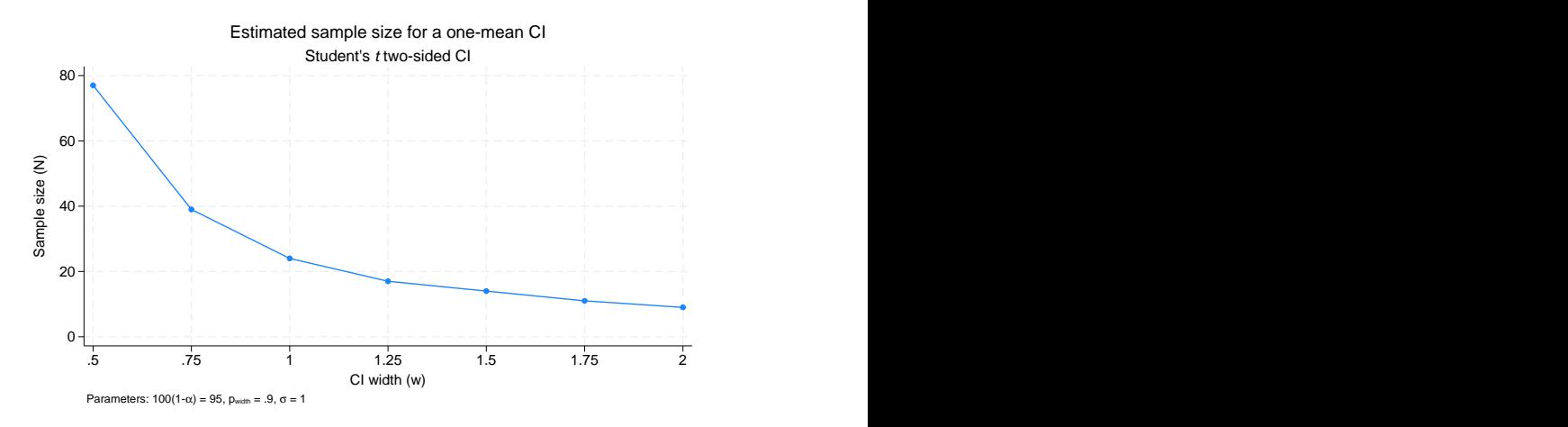

Figure 1.

As expected, sample size decreases as CI width increases.

The default axis labels include column labels and column symbols in parentheses. The labels can be changed, as we show in [example 5](#page-13-1). The values of constant parameters are displayed in the note titled "Parameters": confidence level  $100(1 - \alpha)$  is 95, probability of CI width  $p_{width}$  is 0.9, and standard deviation  $\sigma$  is 1.

In addition to varying CI width, we may compute sample sizes for different standard deviations.

. ciwidth onemean, width(0.5(0.25)2) probwidth(0.9) sd(1 2) graph

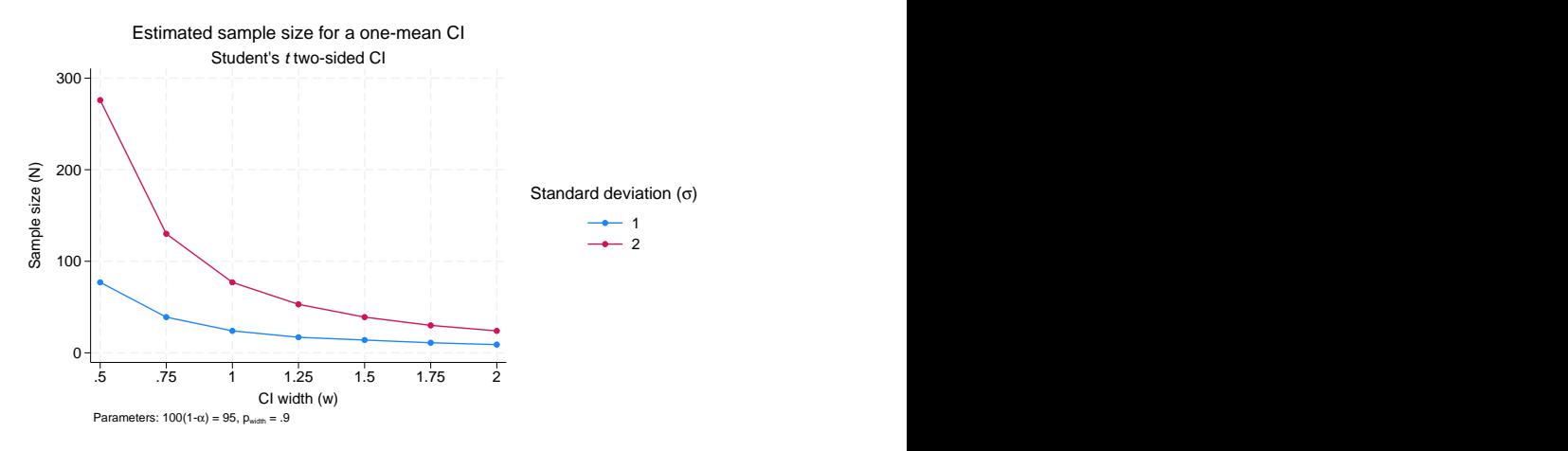

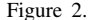

For a given CI width, the larger the standard deviation, the larger the sample size.

ciwidth, graph displays two sample-size curves corresponding to the specified standard deviation values as shown on the legend. The first curve is displayed in navy, and the second curve is displayed in maroon. The default colors of the lines and, in general, the overall look of the graph are determined by the current graph scheme. The scheme used here is stgcolor; see [G-2] [set scheme](https://www.stata.com/manuals/g-2setscheme.pdf#g-2setscheme) for details. We also show how to change the default look of the curves in [example 6.](#page-16-0)

We can obtain sample-size curves for varying values of several parameters. ciwidth, graph plots a separate curve for each unique combination of the values of the parameters (except the parameter used as the  $x$  axis) on one plot. Alternatively, you can display curves on separate plots (by graphs) or even on separate graphs; see [example 4](#page-12-0).

If we specify only one CI width in the previous figure, the values of the standard deviation will be plotted on the  $x$  axis. You can try this yourself if you would like.

◁

#### Example 2: CI precision curves

Instead of sample-size curves, we can plot estimated CI widths for a range of sample-size values to get an idea of how the sample size affects the CI precision.

<span id="page-10-1"></span>. ciwidth onemean, n(10(2)40) probwidth(0.9) graph

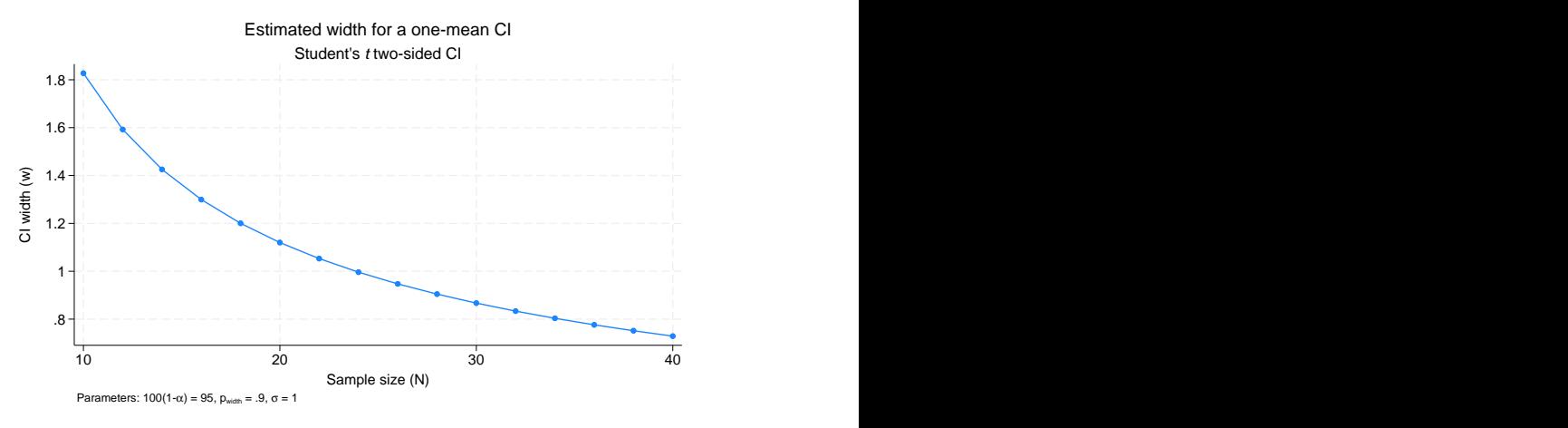

Figure 3.

The CI width decreases as the sample size increases. The larger the sample size, the more precise the CI.

This graph has the same overall look as [figure 1,](#page-8-2) except CI width is plotted on the  $y$  axis and sample size is plotted on the  $x$  axis.

<span id="page-10-0"></span>We may want to investigate how other study parameters, such as the standard deviation, affect the CI precision.

. ciwidth onemean,  $n(10(2)40)$  probwidth $(0.9)$  sd $(1 2)$  graph

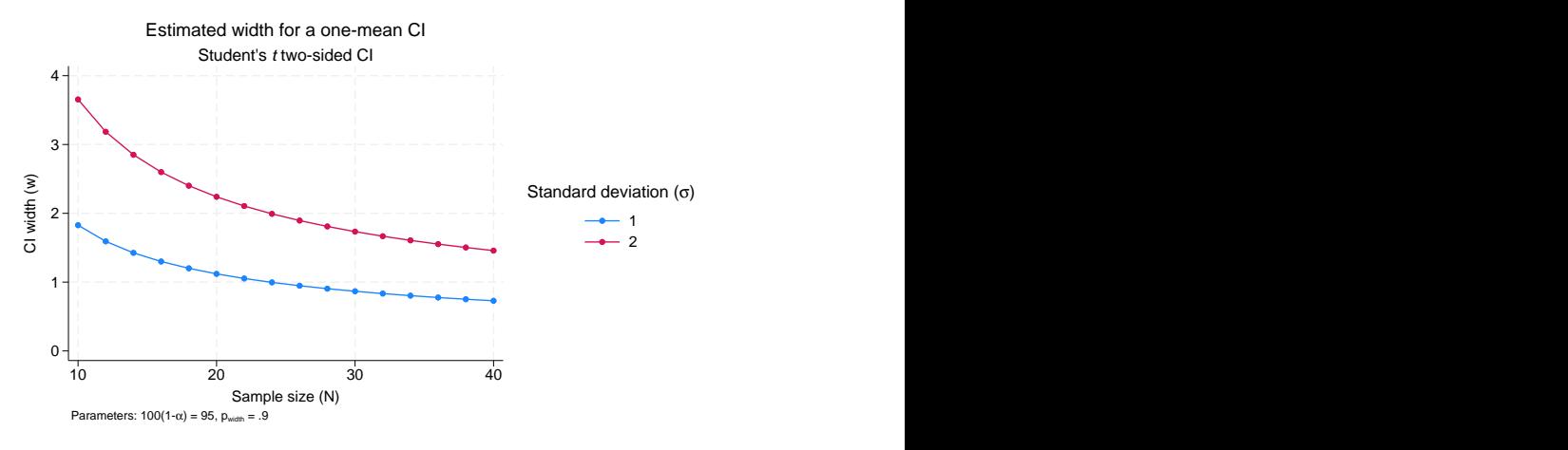

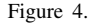

The larger the standard deviation, the larger the CI width and thus the lower the CI precision.

When multiple study parameters each contain multiple values, as in the [above figure](#page-10-0), the default  $x$  axis for sample-size curves is the CI width, provided that the CI width parameter varies, and for precision curves is the sample size, provided it varies. You can plot a different parameter on the  $x$ axis, for instance the standard deviation; in [example 3,](#page-11-1) we demonstrate how to change the default axes.

## <span id="page-11-0"></span>**Changing default graph dimensions**

<span id="page-11-1"></span>So far, we have demonstrated the graphs that ciwidth, graph produces by default. In this section, we demonstrate how you can modify the default graphs with ciwidth, graph() and its suboptions.

## Example 3: Changing default graph axes

The default  $\gamma$  axis corresponds to the computed study parameter—sample size for sample-size determination and CI width for precision determination. You would rarely need to change the dimensions when computing these parameters. On the other hand, probabilities are also plotted by default on the  $y$  axis when computing probability of CI width, but because of the likely limited range for this parameter, you may want to change the dimensions for these computations.

In [figure 4,](#page-10-0) by default, the CI width is plotted against varying values of the sample size, and a separate curve is plotted for each of the varying values of the standard deviation. We can change the default x axis by specifying the xdimension() suboption (abbreviated to  $x()$ ) within ciwidth's graph() option. In this example, we specified fewer sample sizes and more standard deviations to obtain a more readable graph.

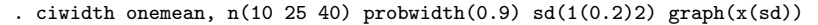

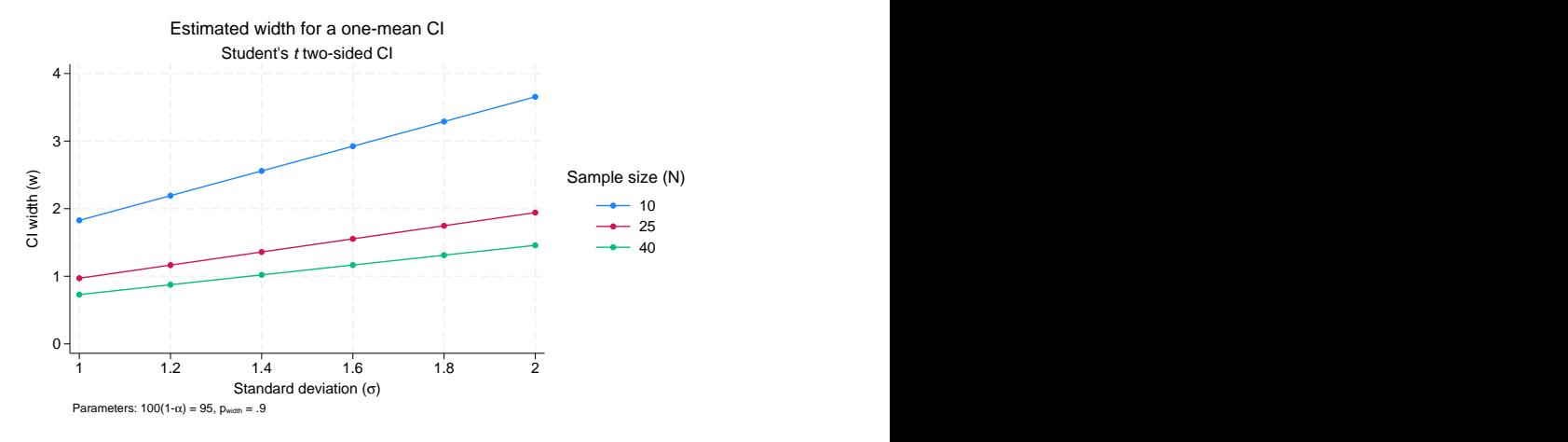

Figure 5.

The x axis now contains the values of the standard deviation, and a separate curve is now plotted for each sample size.

When the xdimension() suboption is specified, the x axis is replaced with the specified column, and the column corresponding to the default  $x$  axis is used as a plot dimension.

◁

# <span id="page-12-0"></span>Example 4: By graphs and multiple graphs

In [figure 4](#page-10-0), we plotted multiple CI precision curves corresponding to different standard deviation values on one graph. Alternatively, we can produce a separate plot for each of the standard deviation values by specifying the column  $sd$  in the bydimension() suboption (abbreviated to by()) within ciwidth's graph() option.

```
. ciwidth onemean, n(10(2)40) probwidth(0.9) sd(1 2) graph(by(sd))
```
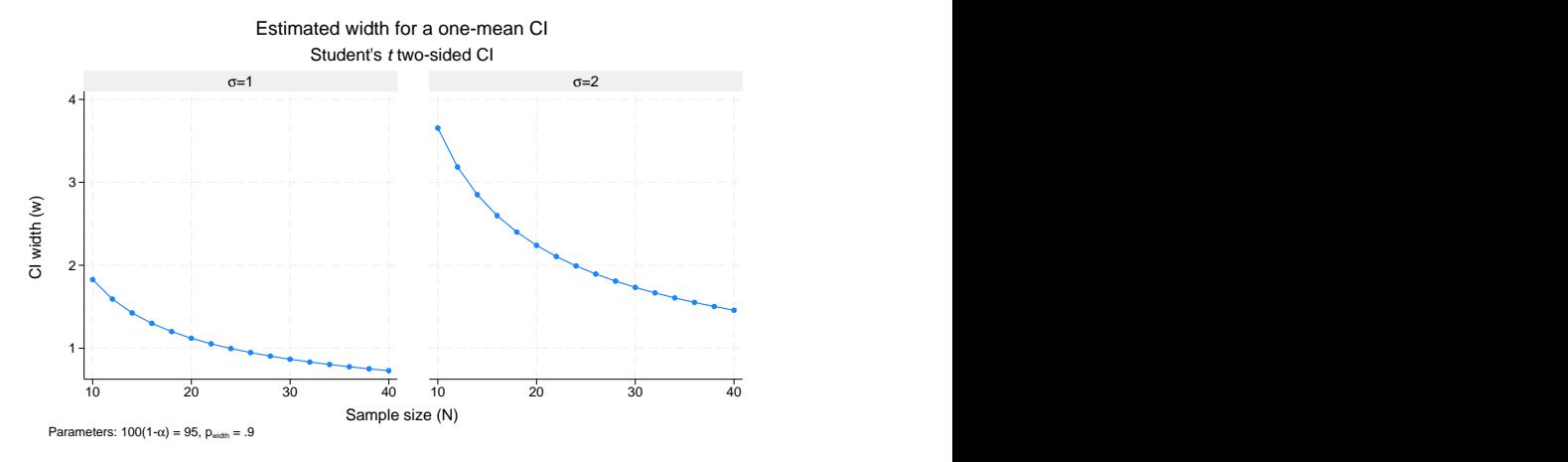

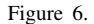

For examples of how to modify the look of a by graph, see [example 7.](#page-18-0)

In the presence of many varying parameters, even by graphs may look crowded. In this case, you may consider producing multiple by graphs. In the example above, suppose that we also want to vary the confidence level. We add the level(90 95) option to the previous command.

. ciwidth onemean,  $n(10(2)40)$  probwidth $(0.9)$  sd $(1 2)$  level(90 95) graph(by(sd)) (output omitted )

The above command produces a graph containing two by graphs. Each by graph contains two plots, with each plot corresponding to unique values of the confidence level. We leave this for you to verify.

Instead, we can request that a separate graph be produced for each of the confidence levels by specifying the graphdimension(level) suboption (abbreviated to graph()) within ciwidth's graph() option:

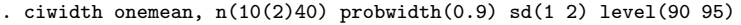

> graph(by(sd) graph(level))

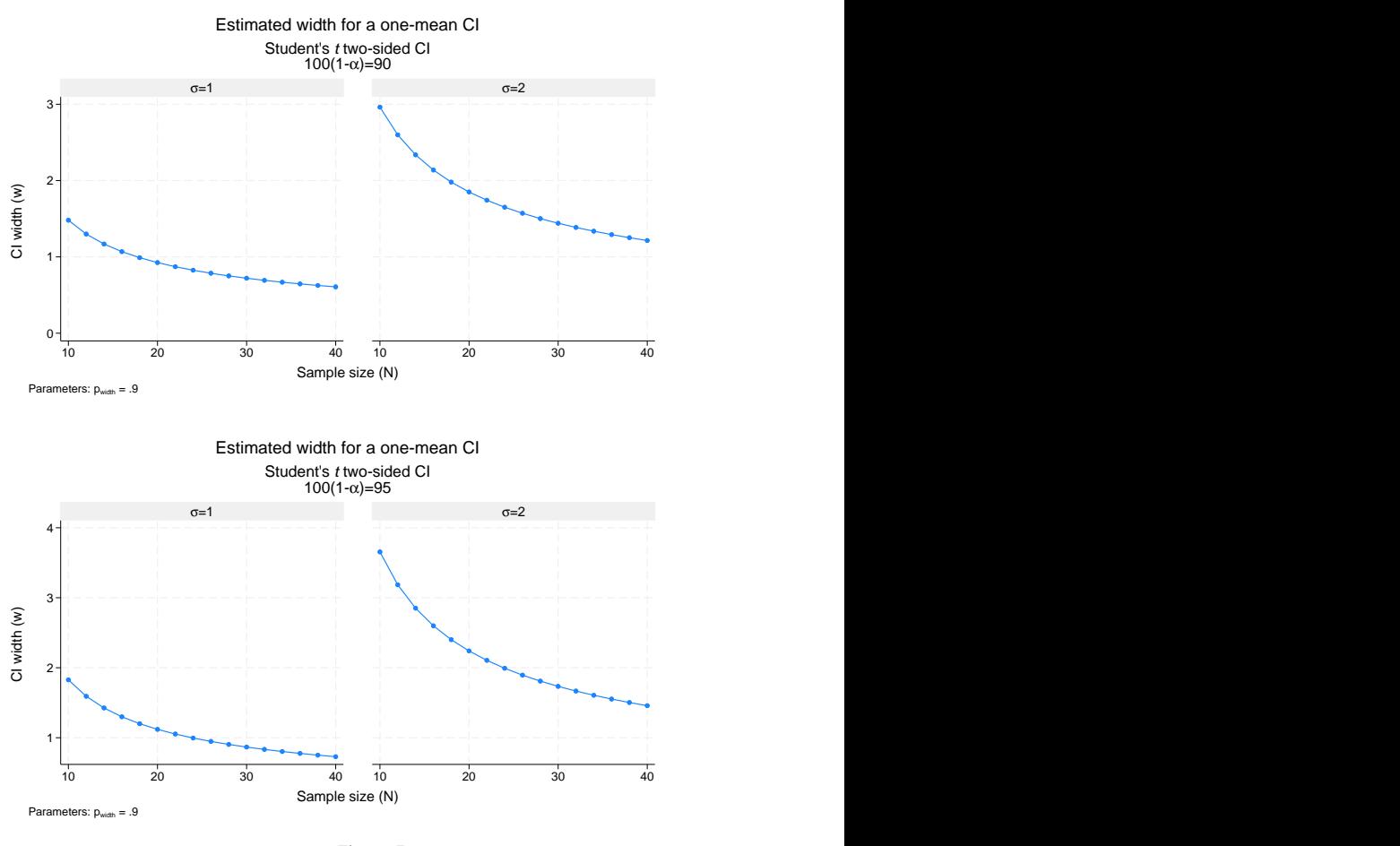

Figure 7.

 $\blacktriangleleft$ 

# <span id="page-13-0"></span>**Changing the look of graphs**

Reasonable defaults for axis labels are chosen based on your results. You can modify the defaults by using any of ciwidth, graph()'s labeling suboptions or graph twoway's *axis label options*; see [G-3] *axis label [options](https://www.stata.com/manuals/g-3axis_label_options.pdf#g-3axis_label_options)*.

# <span id="page-13-1"></span>Example 5: Modifying axis labels

Rather than placing ticks and labels at equally spaced values, as in [figure 3,](#page-10-1) we can request that ticks and labels be placed on the  $y$  and  $x$  axes for each distinct value.

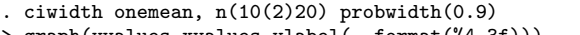

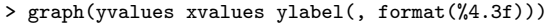

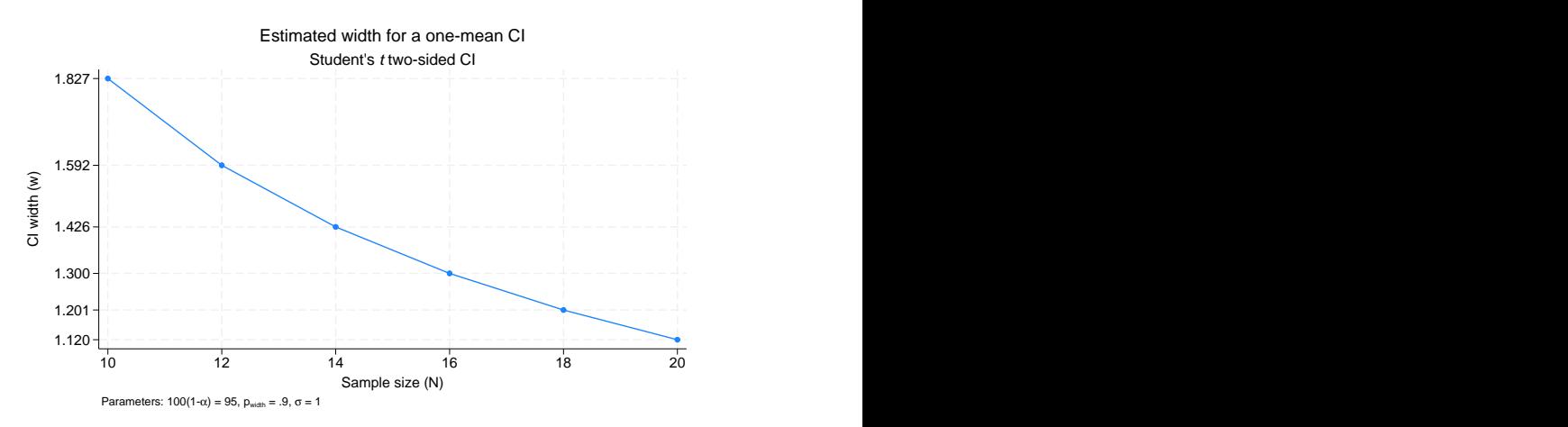

Figure 8.

In this example, to improve readability, we changed the default format of the values on the  $y$  axis to show only three decimal points by using ylabel(, format(%4.3f)).

We can use ylabel() and xlabel() to add text labels for some of the axis values. For example, suppose that our budget is 30 subjects. We can use xlabel() to label the sample-size value of 30 as "Budgeted".

```
. ciwidth onemean, n(10(2)40) probwidth(0.9) graph(xlabel(30 "Budgeted", add))
```
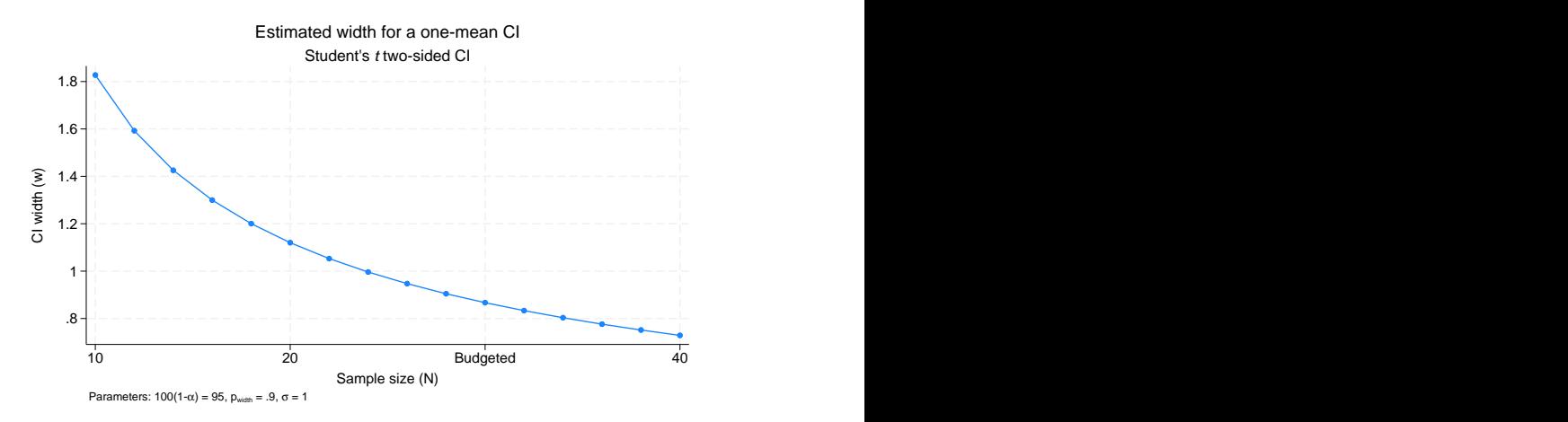

Figure 9.

We can use  $\text{title}()$  and  $\text{xtitle}()$  to change the axis titles.

```
. ciwidth onemean, n(10(2)20) probwidth(0.9) graph(ytitle("CI width")
```

```
> xtitle("Sample size") title("Estimated width") subtitle("") note(""))
```
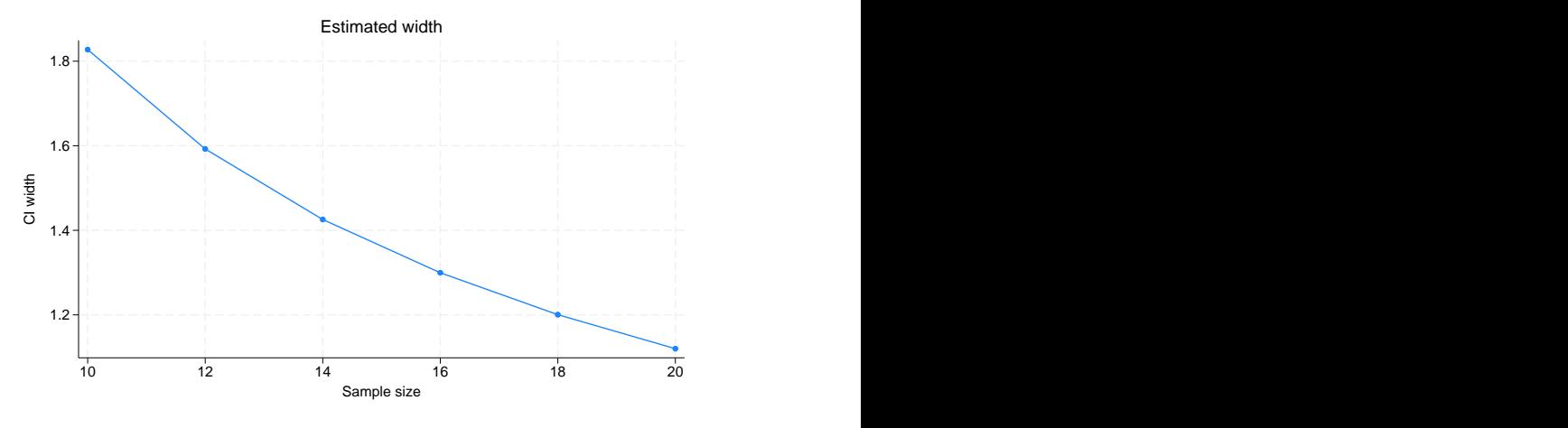

Figure 10.

In addition to modifying the axis titles, we also shortened the default title and suppressed the default subtitle and note.

You may find the collabels() suboption useful to override the default column labels. The specified column labels will be used wherever the corresponding column is used on the graph.

For example, change the default labels of the CI width and sample-size columns from [figure 4](#page-10-0) to "CI width" and "N", respectively, as follows:

```
. ciwidth onemean, n(10(2)40) sd(1 2) probwidth(0.9)> graph(collabels(N "N" width "CI width"))
```
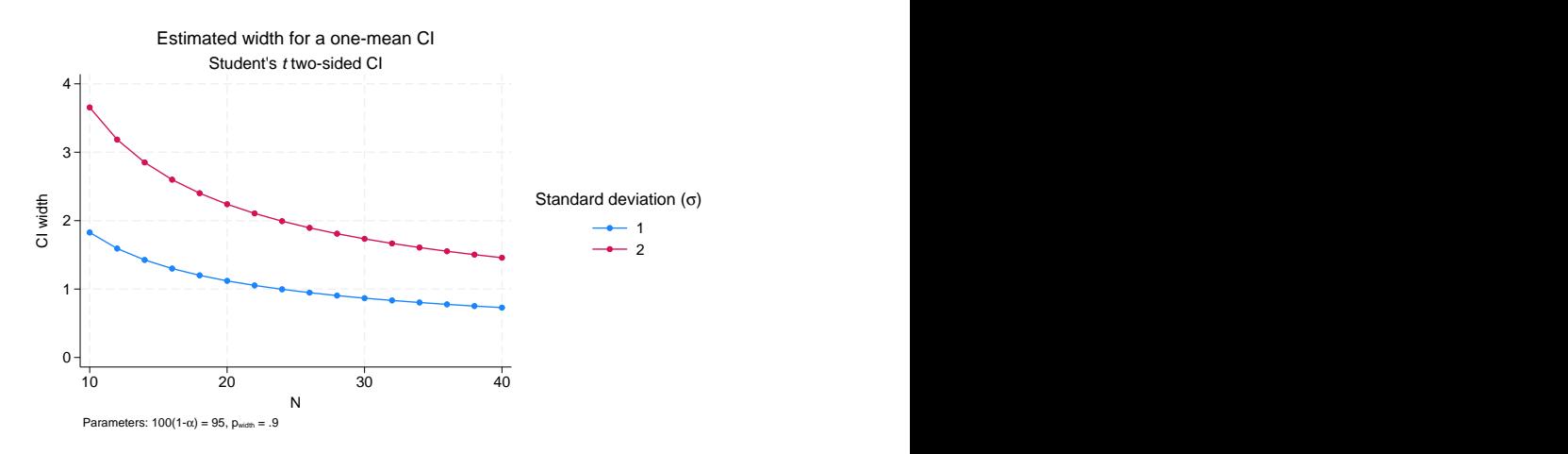

Figure 11.

When plotting multiple curves, by default, only the numeric values are used to label each plot in the legend. This is the simplest form of a label, but we can be more explicit and label each plot with the parameter symbol, an equal sign, and the value it takes on for each plot. We do this with the nosimplelabels suboption (abbreviated to nosimple) below. And to save space, we can suppress the legend title, which is included by default, by specifying an empty string.

```
. ciwidth onemean, n(10(2)40) sd(1 2) probwidth(0.9)
```

```
> graph(nosimple legend(title("")))
```
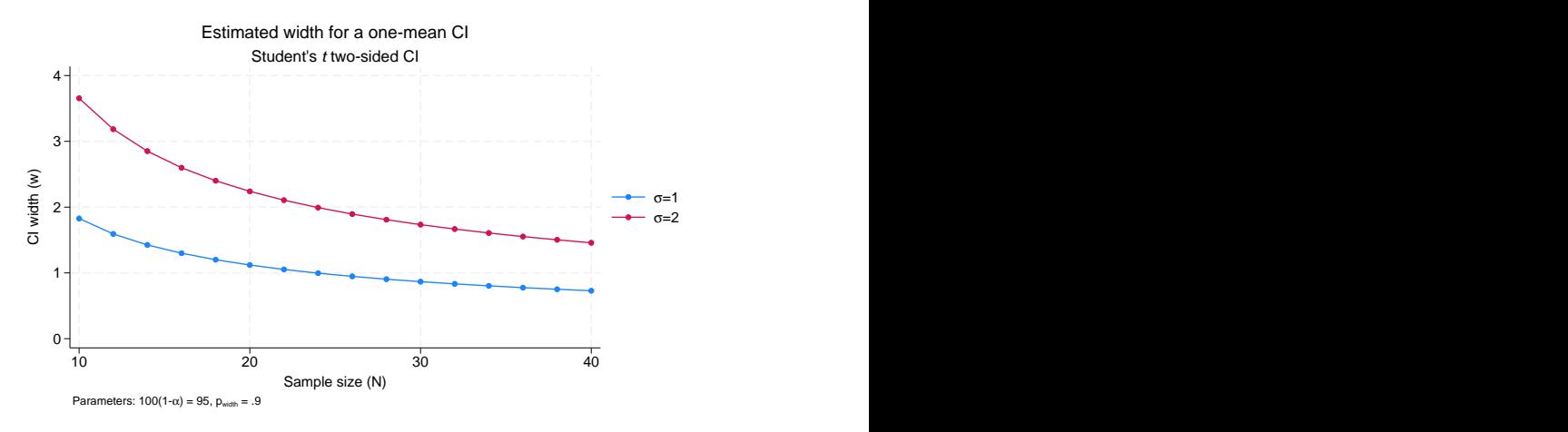

Figure 12.

The nosimple option will use an equal sign as the separator, but if we wanted to use another symbol (say, a colon), we could modify the command to something like the following:

```
ciwidth onemean, n(10(2)40) sd(1 2) probwidth(0.9) ///
 graph(nosimple legend(title("")) eqsep(" : "))
```

```
\overline{\mathcal{A}}
```
#### <span id="page-16-0"></span> $\triangleright$  Example 6: Plot options

We can use the plotopts() and plot*#*opts() suboptions within graph() to modify the default look of the plotted lines. If there are multiple curves, the plotopts() suboption will apply changes to all curves. Use the corresponding plot*#*opts() suboption to change the look of only the *#*th curve. In the example below, we demonstrate how to use these suboptions.

We can label each data point on the graph with its corresponding sample-size value by specifying mlabel() within the plotopts() suboption, as shown below. We use mlabpos() to place the marker labels at the one o'clock position. See [G-3] *[marker](https://www.stata.com/manuals/g-3marker_label_options.pdf#g-3marker_label_options) label options* for more details about these options.

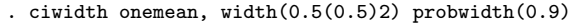

> graph(plotopts(mlabel(N) mlabpos(1)))

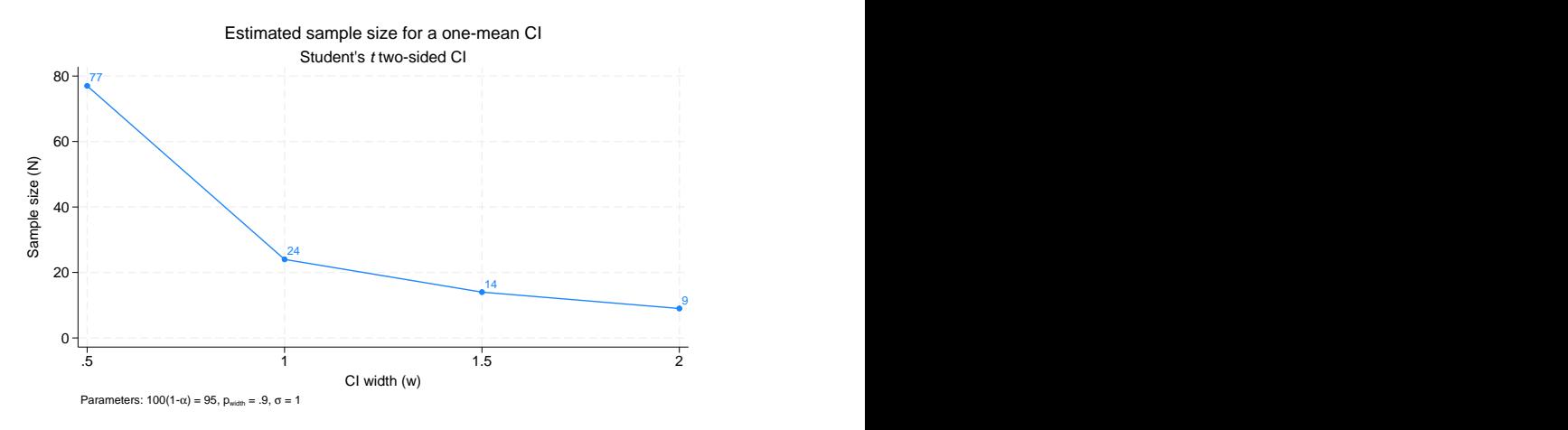

Figure 13.

For plots containing multiple curves, such as [figure 4,](#page-10-0) the plotopts() suboption controls the look of all curves. For example, we can change the marker symbol from the default solid circle to a solid triangle.

```
. ciwidth onemean, n(10(2)40) probwidth(0.9) sd(1 2)
```
> graph(plotopts(msymbol(T)))

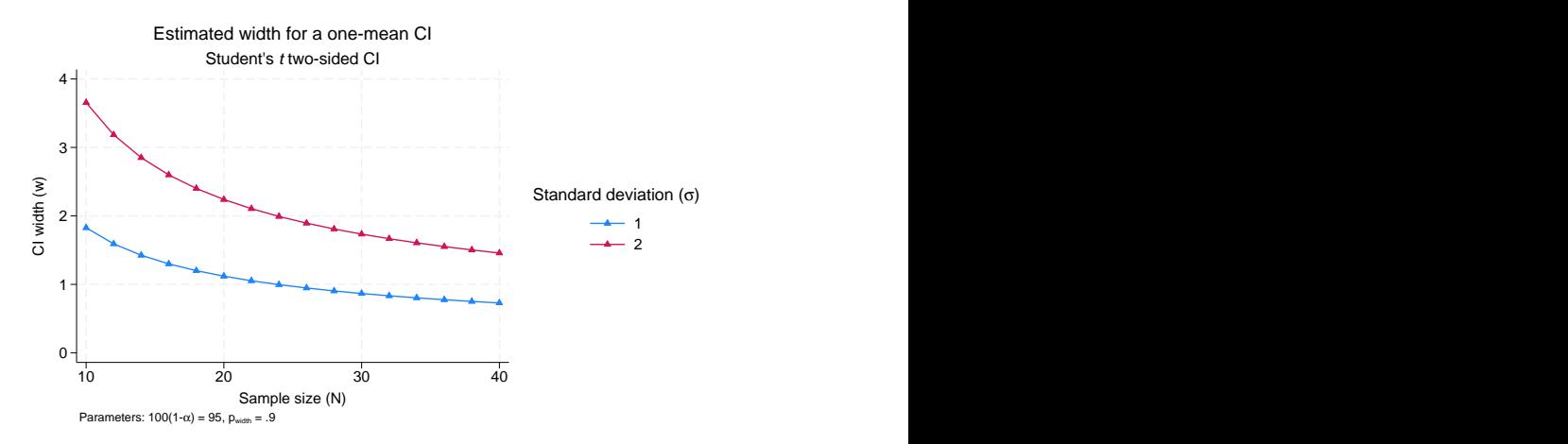

Figure 14.

To control the look of each curve, we can use multiple plot*#*opts() suboptions. For example, we can request that the curves corresponding to the same standard deviation be plotted using the same color:

```
. ciwidth onemean, n(10(2)40) probwidth(0.9) sd(1 2) level(90 95)
```
> graph(plot3opts(color(navy)) plot4opts(color(maroon)))

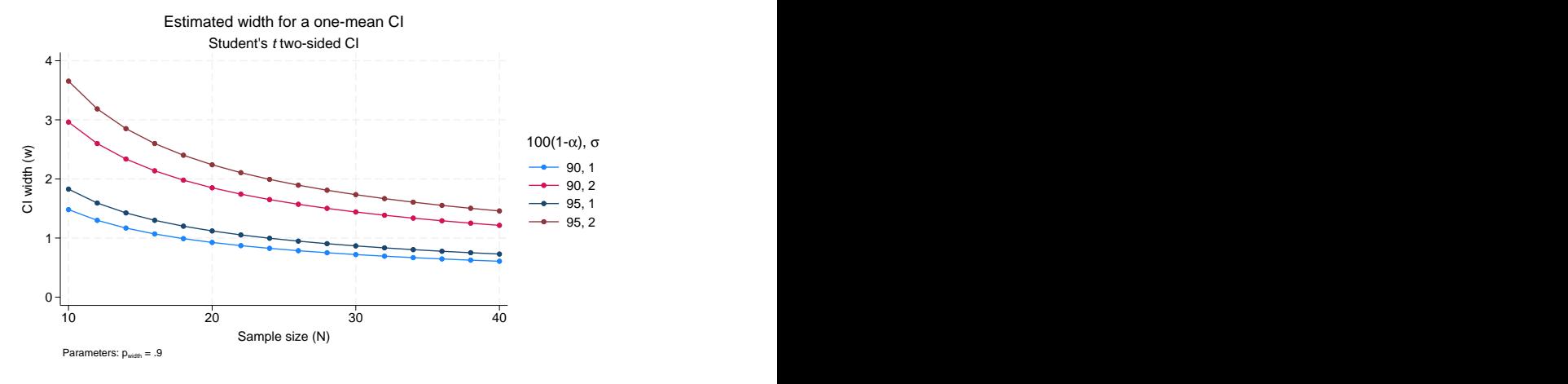

Figure 15.

### <span id="page-18-0"></span> $\triangleright$  Example 7: Modifying the look of by-graphs

The look of by graphs is controlled by the byopts() suboption specified within ciwidth's graph() option.

In [figure 6](#page-12-1), we plotted the CI width for two standard deviation values using the same  $y$  axis. To allow the scales of the two by graphs to differ, we specify yrescale within the byopts() suboption.

```
. ciwidth onemean, n(10(2)40) probwidth(0.9) sd(1 2)> graph(by(sd) byopts(yrescale))
```
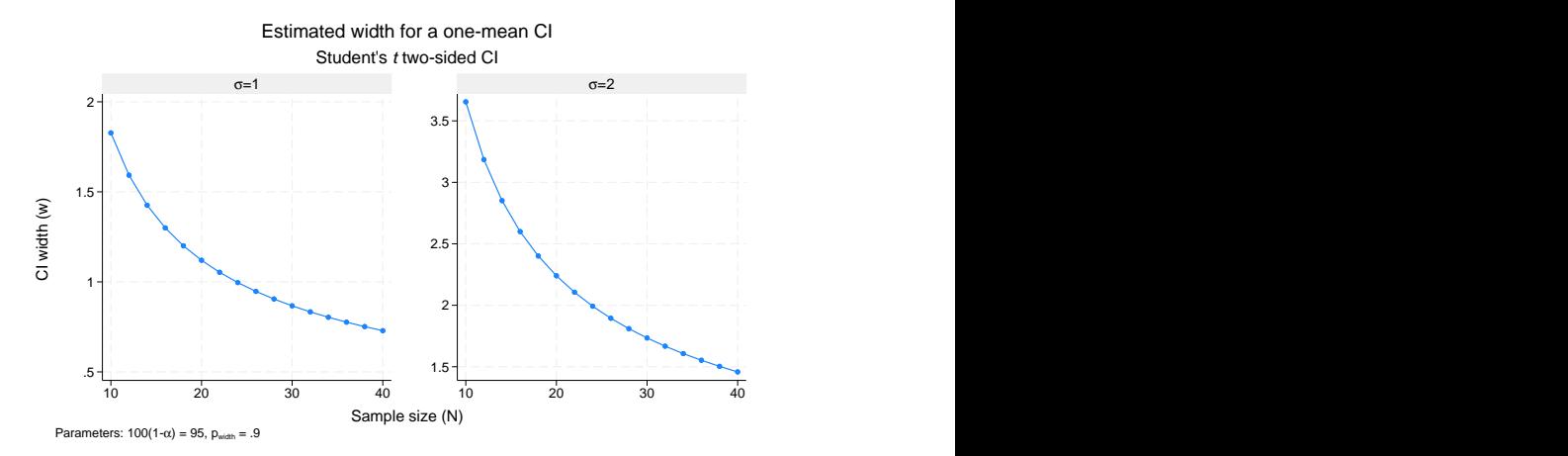

Figure 16.

◁

We can also specify suboptions within byopts() to change the overall graph title and subtitle.

- . ciwidth onemean, n(10(2)40) probwidth(0.9) sd(1 2)
- > graph(by(sd) byopts(yrescale title("Width vs sample size") subtitle("")))

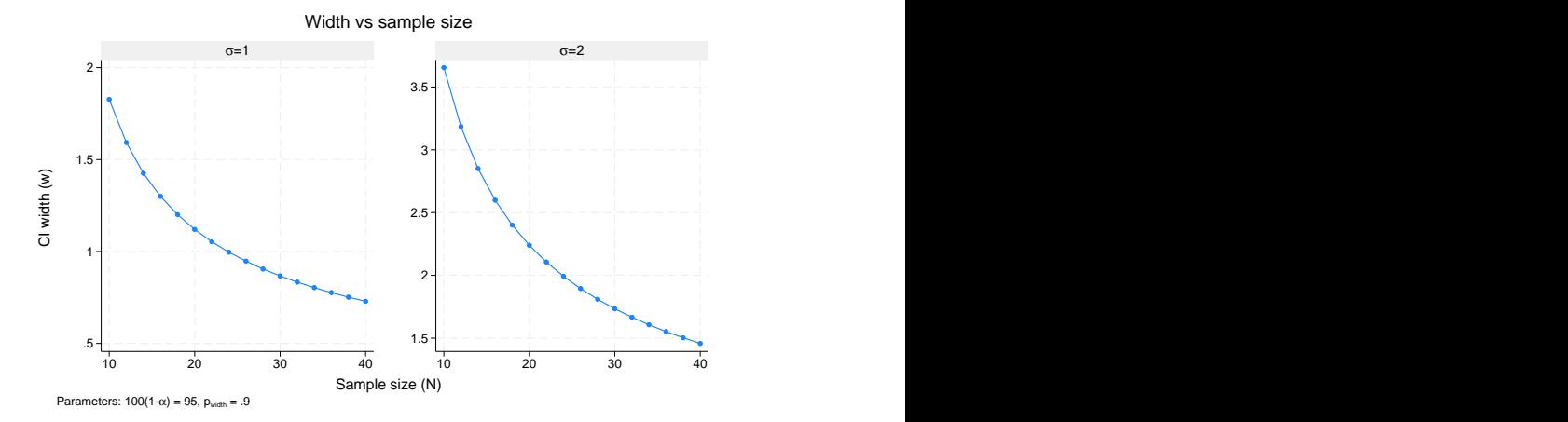

Figure 17.

Note that if you use title() and subtitle() outside byopts(), you will change the title and subtitle of the individual by graphs and not the overall graph.

We could vary the probability of CI width by typing

ciwidth onemean,  $n(10(2)40)$  probwidth $(0.7 0.9)$  sd $(1 2)$  /// graph(by(sd) byopts(yrescale title("Width vs sample size") subtitle("")))

so that a legend indicating which line corresponds to each probability of CI width would appear on the right side of the graph. In by-graphs, this legend can make each graph appear tall and narrow. We can then include  $\text{scheme}(\text{stcolor}_\text{all})$  within the graph() option to create this graph using a scheme that puts the legend at the bottom, allowing more width for each graph.

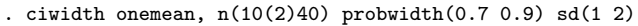

- > graph(by(sd) scheme(stcolor\_alt)
- > byopts(yrescale title("Width vs sample size") subtitle("")))

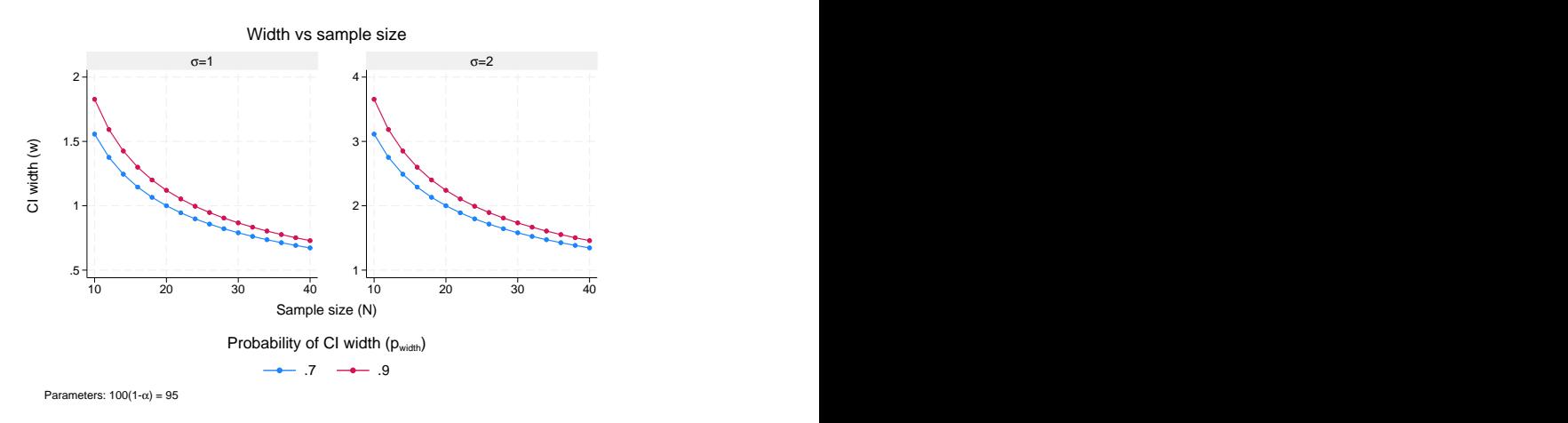

Figure 18.

 $\overline{4}$ 

## <span id="page-20-0"></span>**Parallel plots**

Sometimes, you may be interested in comparing sample sizes for parallel sets of parameters, that is, parameters that vary in parallel instead of being nested. In this situation, the results represent a collection of data points rather than a curve, and they are displayed on the graph as a scatterplot without connecting points.

For such parallel plots, the default display of the results on the x axis may be cumbersome. A more appealing look may be a graph that swaps the  $y$  and x axes, the horizontal graph. Such a look may be achieved by specifying the horizontal suboption within graph().

```
. ciwidth onemean, width(0.5(0.1)2) probwidth(0.9) sd(1(0.1)1.9)> parallel graph(x(width sd) horizontal nosimplelabels ytitle(""))
```
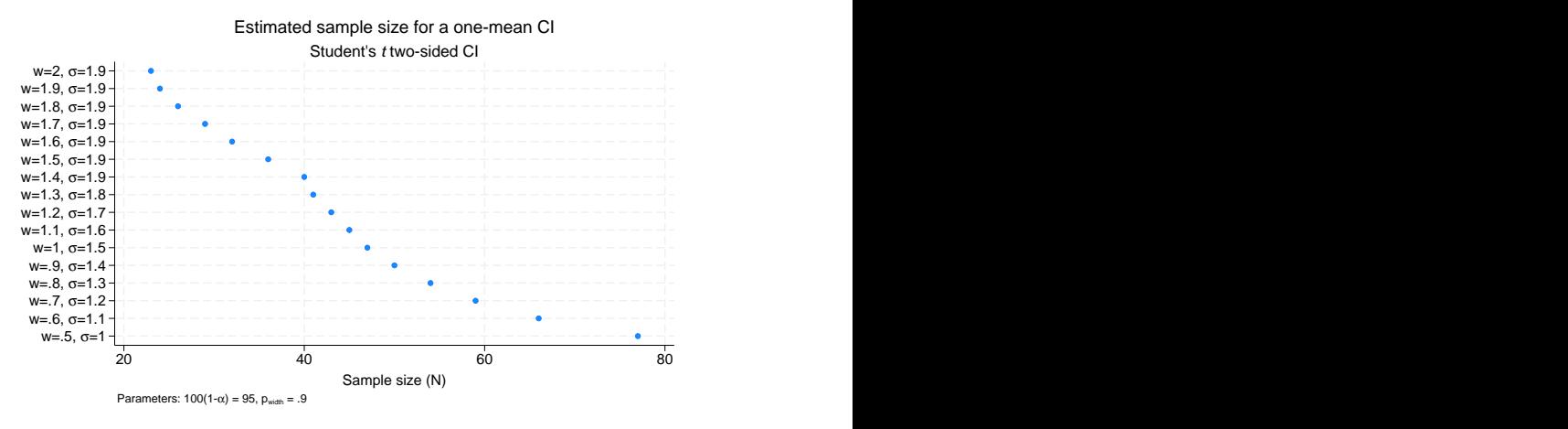

Figure 19.

<span id="page-21-0"></span>To improve the look of the horizontal graph, we specified the nosimplelabels suboption to request that the labels on the y axis include the parameter symbol; we also suppressed the y-axis title.

# **Also see**

[PSS-3] [ciwidth](https://www.stata.com/manuals/pss-3ciwidth.pdf#pss-3ciwidth) — Precision and sample-size analysis for CIs

[PSS-3] [ciwidth, table](https://www.stata.com/manuals/pss-3ciwidthtable.pdf#pss-3ciwidth,table) — Produce table of results from the ciwidth command

Stata, Stata Press, and Mata are registered trademarks of StataCorp LLC. Stata and Stata Press are registered trademarks with the World Intellectual Property Organization of the United Nations. StataNow and NetCourseNow are trademarks of StataCorp LLC. Other brand and product names are registered trademarks or trademarks of their respective companies. Copyright (c) 1985–2023 StataCorp LLC, College Station, TX, USA. All rights reserved.

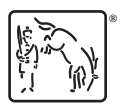

For suggested citations, see the FAQ on [citing Stata documentation](https://www.stata.com/support/faqs/resources/citing-software-documentation-faqs/).